## **Работа с таблицами**

1. Создайте новый документ и сохраните его под именем «ПР 2 Задание 5».

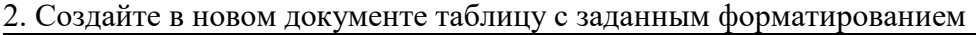

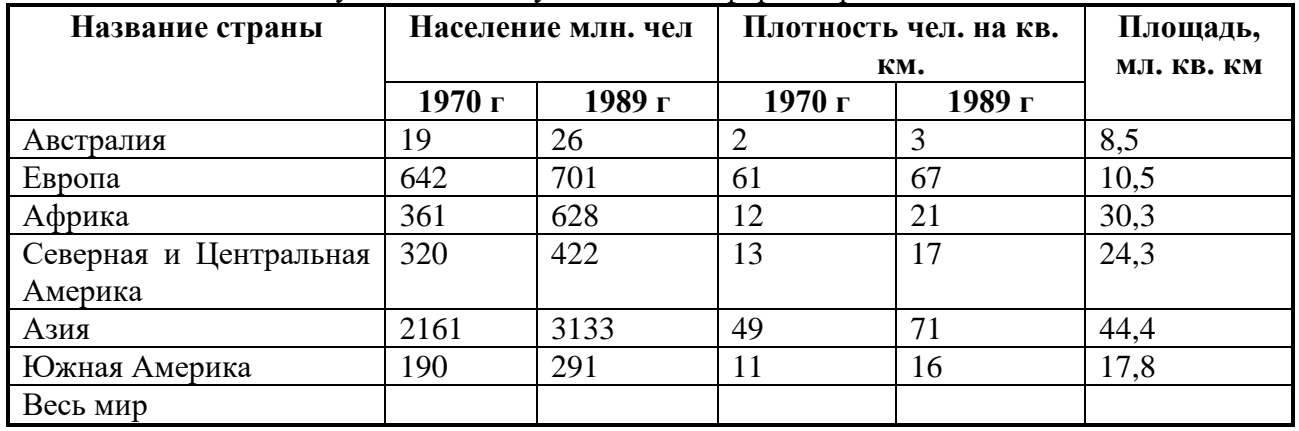

3. Вставьте таблицу, используя команду Вставка / Таблицы / Таблица / Вставить таблицу. В открывшемся окне укажите количество строк и столбцов: столбцов – 6, строк – 9.

4. Выполните обрамление таблицы, используя команду Границы на вкладке Главная, предварительно выделив всю таблицу

5. В строке «Весь мир» для подсчета значений необходимо воспользоваться формулами

Для этого необходимо установить курсор в ячейку, находящуюся на пересечении последней строки и второго столбца. Затем выполнить команду Работа с таблицами / Макет

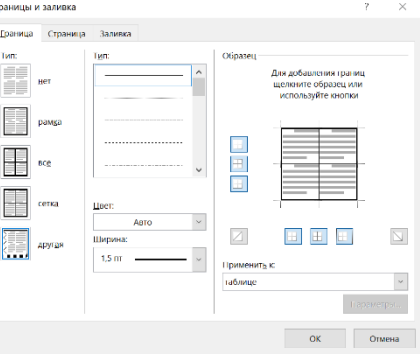

/ Формула. В открывшемся окне необходимо указать формулу. В данном случае для получения требуемого результата возможно несколько вариантов формул:

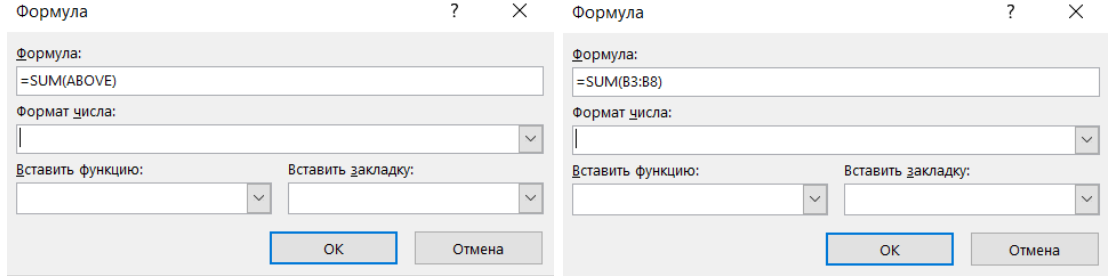

7. Сохраните документ.